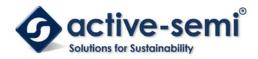

# ACT510xEVK1-102 User's Guide

## Description

This document describes the characteristic and operation of the Active Semi ACT5101EVK1-102 and ACT5102EVK1-102 evaluation kits (EVK). It provides setup and operation instructions, schematic, layout, BOM, and test data. The ACT5101EVK1-102 demonstrates the ACT5101QI102 power management IC. The ACT5102EVK1-102 demonstrates the ACT5102QI102 power management IC. Other ACT5101QIxxx and ACT5102QIxxx options can be evaluated on these EVKs by replacing the IC and any other necessary components.

The two EVKs are very similar. The difference is that the ACT5101 output voltage is set by internal registers and it has A/D functionality. The ACT5102 output voltage is set by external resistors and it does not have A/D functionality. The setup and operation of the two EVKs are identical, so this document only references the ACT5101.

# **Features**

The EVKs can be used as a standalone boards if desired. However, to access the internal registers and to take full advantage of the IC's capability, the user must connect the EVK kits to a PC with Active Semi's USB-TO-I2C interface dongle and use the GUI software. The EVK provides full access to the each converter's input and output voltage, as well as all the digital control signals. This gives the user the flexibility to configure the EVK to match their real world system.

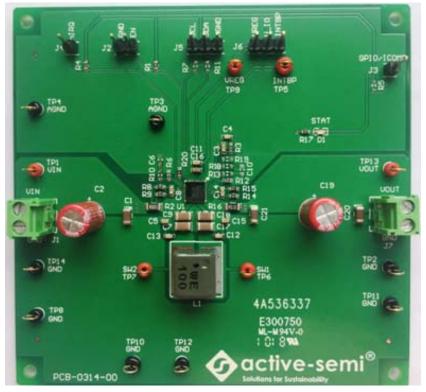

Figure 1 – EVK Picture

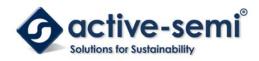

# **EVK Contents**

The ACT5101EVK1-102 and ACT5102EVK1-102 evaluation kits come with the following items:

- 1. EVK assembly
- 2. USB-TO-I2C dongle
  - a. Dongle
  - b. Custom 4-pin connector that connects the USB-TO-I2C dongle to the EVK assembly

### **Required Equipment**

ACT5101EVK1-102 USB-TO-I2C Dongle Power supply  $\rightarrow$  4~22V @ 6A for full power operation

Oscilloscope →100MHz, 4 channels

Digital Multi-meters (DMM)

Windows compatible PC with spare USB port.

## Hardware Setup

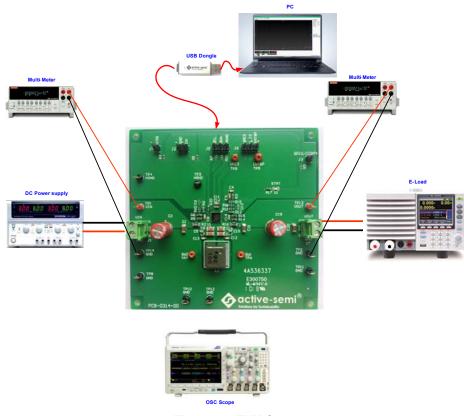

Figure 2 – EVK Setup

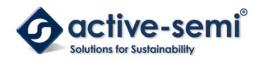

# **Quick Start**

#### Hardware Connections

Refer to Figure 2 for hardware connections.

- 1. Connect a DC power supply to J1. Please ensure the correct power supply polarity.
- 2. Connect an E-Load to J7.
- 3. Connect Digital Multi-Meters to VIN and VOUT to monitor the input voltage and output voltages.
- 4. Add a digital Multi-Meter in series with VIN and VOUT if you want to observe input and output current.
- 5. Be careful to keep the input voltage and battery voltage within the specifications.
- 6. Add a jumper to J6 to connect INTBP to V\_IO.
- 7. Optional Connect the EVK to the PC with the USB dongle.
- 8. Apply input power. Note that the out

### GUI Setup (optional)

- 1. Refer to the end of this document for detailed instructions to install the ACT5101 GUI.
- 2. Connect the USB-TO-I2C dongle to the computer via a USB cable.
- 3. Connect the USB-TO-I2C dongle to the EVK J5 connector. Refer to Figure 3 to ensure the correct polarity of the connection. As a guide, use the "Active-Semi" logo on the top of the dongle so the black wire is connected to the Dongle GND pin.

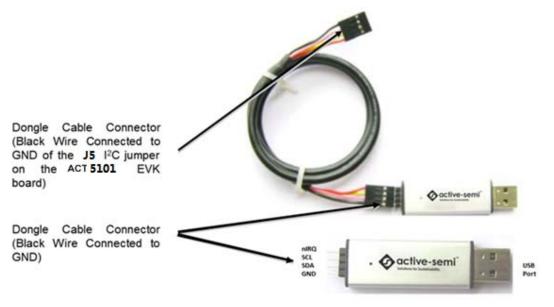

Figure 3 – USB-TO-I2C Dongle Connection

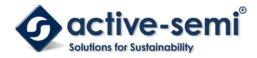

## **Recommended Operating Conditions**

The ACT5101EVK1-102 is designed for a 4V-22V input voltage. The maximum operating voltage is determined by the IC's maximum input voltage rating. The minimum operating voltages are determined by the buck-boost converter's minimum input voltage. Maximum currents are determined by the IC's CMI settings, which can be changed via I<sup>2</sup>C after startup. Operating currents are configured by CMI and external components.

| Parameter            | Description                   | Min | Тур | Max | Unit |
|----------------------|-------------------------------|-----|-----|-----|------|
| VIN                  | Charger input voltage         | 4   | -   | 22  | V    |
| VOUT                 | Charger output voltage        | 3   | -   | 20  | V    |
| I <sub>In_max</sub>  | Maximum input current         |     | 5   |     | A    |
| I <sub>out_max</sub> | Maximum output current        |     | 5   |     | A    |
| IREG_max             | Maximum LDO VREG load current |     | 0.1 |     | A    |

#### Table 1. Recommended Operating Conditions

## **EVK Operation**

### Turn On the Evaluation Board

Before applying the input voltage, please make sure the jumper (J6) is installed. Connect V\_IO to INTBP or VREG. INTBP is the typical connection.

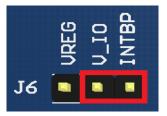

Figure 4 – Hardware Configuration

After the power source and E-Load are connected to the evaluation board per the required connections, the EVK can be powered for operation. Perform the following steps to turn on the board.

- 1. Ensure that the power supply connected to VIN (J1) is >4V and <22V.
- 3. Turn on power supply.
- 4. Apply the load.

### **Input Current Limit Configuration**

The ACT5101's ActivePath charger features configurable input and output current limit. These features are programmed with a combination of an external resistor and an internal l<sup>2</sup>C register. Refer to the ACT5101 datasheet for programming details.

**Input Current Limit** – The ACT5101EVK1-102 EVK input current limit is set to 11.11A. This is a function of the 5m $\Omega$  current sense resister, R2, the 36k $\Omega$  RILIM resistor, R6, and the I<sup>2</sup>C Input Current Limit bits, INLIMIT, which are set to 200% by default. The hardware current limit set by R2 and R6 is 5.56A. This current multiplied by the input current limit scaling factor of 200% gives a 11.11A input current limit. The input current limit is easily changed by modifying any of these three parameters. The easiest way to change the input current limit is with the Input Current Limit field in the GUI.

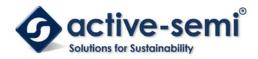

| Input Current Limit | Disable 🖵                    |
|---------------------|------------------------------|
| FET Current Limit   | Disable<br>150% of ILIM      |
| VREG LDO            | 200% of ILIM<br>300% of ILIM |

**Output Current Limit** – The ACT5101EVK1-102 EVK output current limit is set to 5A. This is a function of the 10m $\Omega$  current sense resister, R16, the 20k $\Omega$  RILIM resistor, R12, and the I<sup>2</sup>C Input Current Limit bits, CC, which are set to 100% by default. The hardware current limit set by R16 and R12 is 5A. This current multiplied by the input current limit scaling factor of 100% gives a 5A output current limit. The output current limit is easily changed by modifying any of these three parameters. The easiest way to change the output current limit is with the Output Constant Current field in the GUI.

| VREG LDO                | AUL          |   |
|-------------------------|--------------|---|
| IMPC ING                | 100% of OLIM | - |
|                         | 100% of OLIM |   |
| FET Current Limit       | 100% of OLIM |   |
|                         | 100% of OLIM |   |
| Input Current Limit     | 100% of OLIM |   |
| Output Constant Current | 100% of OLIM |   |
|                         | 99% of OLIM  |   |
| Output Slew Rate        | 98% of OLIM  |   |
| -                       | 97% of OLIM  | - |
| Input UV threshold      | 20% OT OFTU  | = |

### **Output Voltage Setting**

ACT5101 5.1V default output voltage can be changed I<sup>2</sup>C using the Output Voltage field GUI setting.

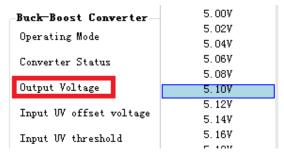

### Additional Programmable Functionality

The ACT5101 contains many additional programmable parameters. Refer to the ACT5101 datasheet for additional functionality and default I<sup>2</sup>C register values.

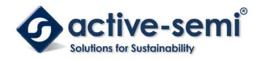

# **Test Results**

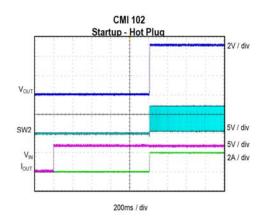

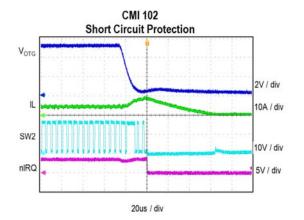

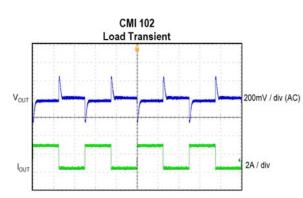

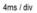

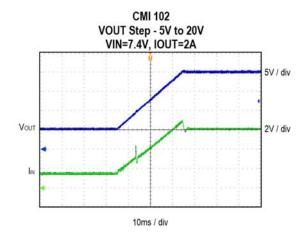

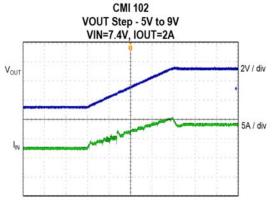

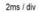

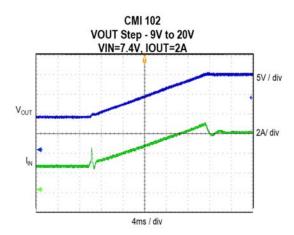

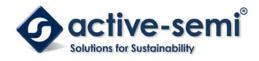

**UG127** Rev 1.0, 14-Jun-2018

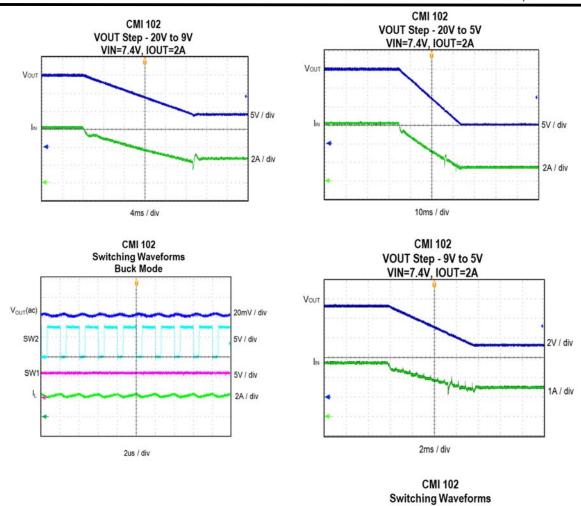

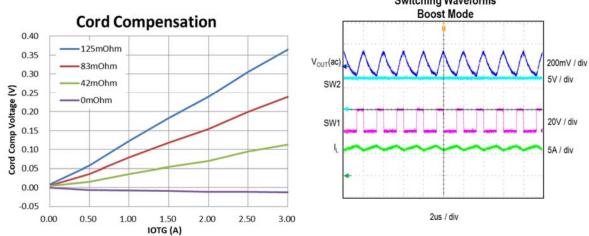

Innovative Power<sup>™</sup> ActiveSwitcher<sup>™</sup> is a trademark of Active-Semi.

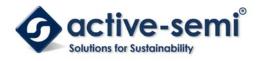

UG127 Rev 1.0, 14-Jun-2018

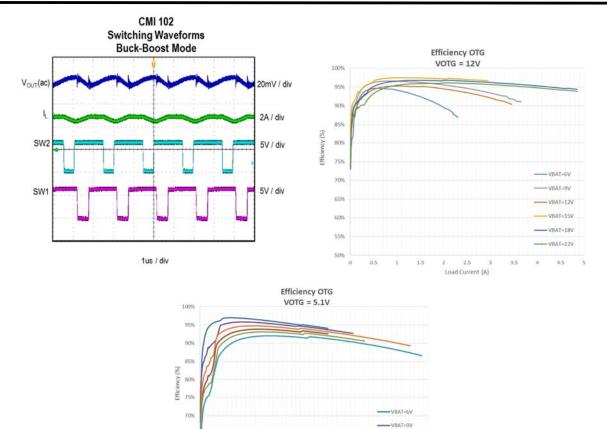

VBAT=12V

VBAT=15V

-VBAT=22V

4

4.5

3.5

65%

60%

55%

50%

0

0.5

1

1.5

2.5

Load Current (A)

2

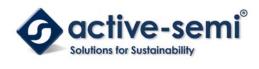

Schematic

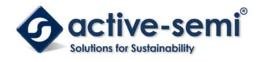

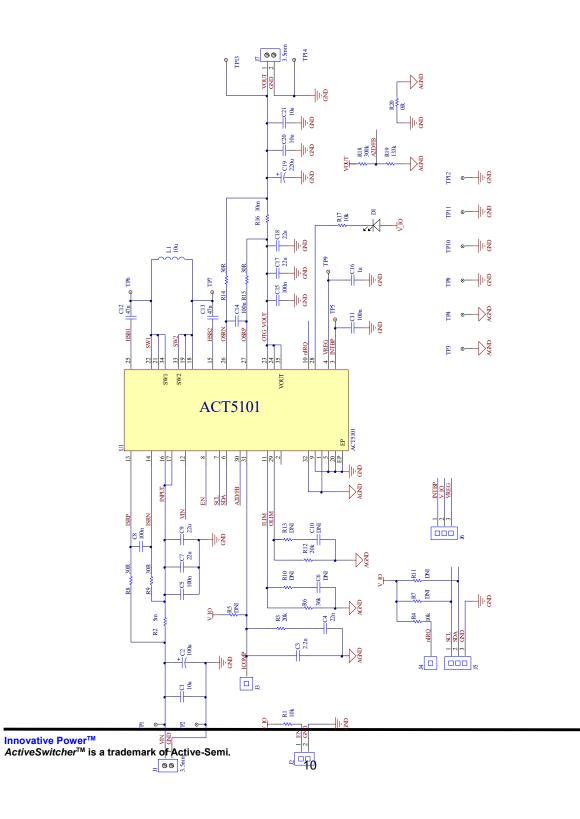

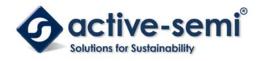

# Layout

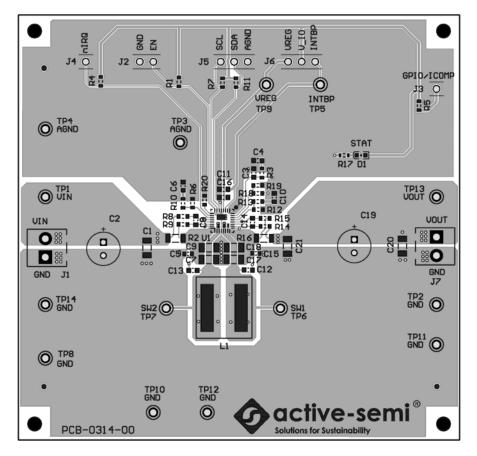

Figure 5 – Layout Top Layer

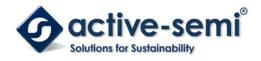

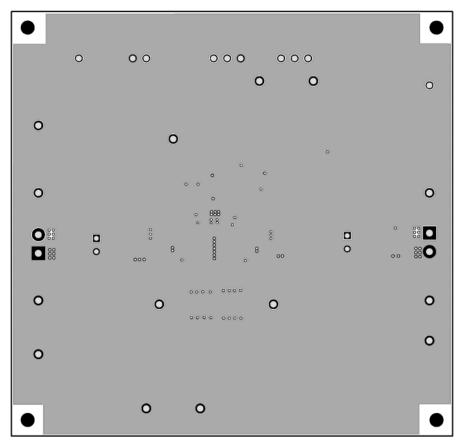

Figure 6 – Layout Layer GND

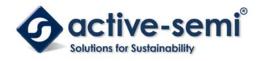

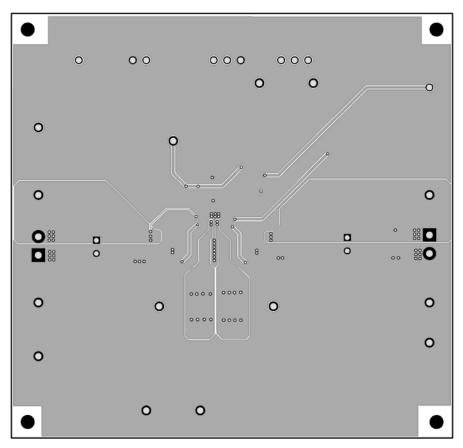

Figure 7 – Layout Layer VCC

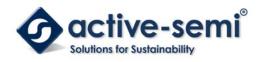

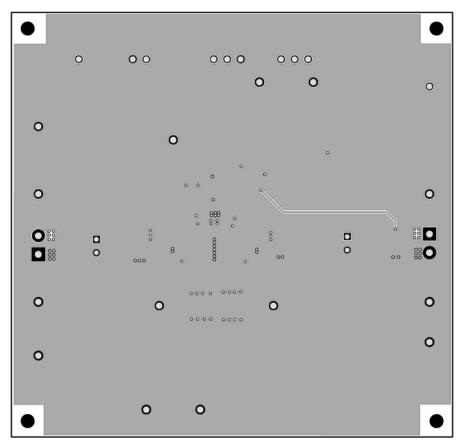

Figure 8 – Layout Bottom Layer

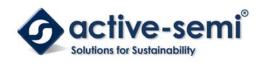

# **Bill of Materials**

### Table 2. ACT510x EVK BOM

|      | ASSY-0314-00-00 | ASSY-0314-00-01 |                          |                                       |                                                      |                       |                         |
|------|-----------------|-----------------|--------------------------|---------------------------------------|------------------------------------------------------|-----------------------|-------------------------|
| Item | QTY             | QTY             | Ref Des                  | Description                           | Package                                              | MFR                   | Part Number             |
| 1    | 3               | 3               | C1, C20, C21             | Cap, Ceramic, 10uF, 35V,<br>10%, X5R  | 1206                                                 | Murata                | GRM319R6YA106K<br>A12   |
| 2    | 1               | 1               | C2                       | ELCap, 100uF, 25V                     | 6.3mmx1<br>1mm                                       | Wurth El-<br>ektronik | 865080445010            |
| 3    | 1               | 1               | С3                       | Cap, Ceramic, 2.2nF, 25V,<br>10%, X7R | 0603                                                 | Wurth El-<br>ektronik | 885012206061            |
| 4    | 1               | 1               | C4                       | Cap, Ceramic, 22nF, 25V,<br>10%, X7R  | 0603                                                 | Wurth El-<br>ektronik | 885012206067            |
| 5    | 5               | 5               | C5, C8, C11, C14,<br>C15 | Cap, Ceramic, 100nF, 50V,<br>10%, X7R | 0603                                                 | Wurth El-<br>ektronik | 885012206095            |
| 6    | 0               | 0               | C6, C10                  | DNI                                   | 0603                                                 | std                   | std                     |
| 7    | 4               | 4               | C7, C9, C17, C18         | Cap, Ceramic, 22uF, 35V,<br>10%, X5R  | 1206                                                 | TDK                   | C3216X5R1V226M<br>160AC |
| 8    | 2               | 2               | C12, C13                 | Cap, Ceramic, 47nF, 50V,<br>10%, X7R  | 0603                                                 | Wurth El-<br>ektronik | 885012206093            |
| 9    | 1               | 1               | C16                      | Cap, Ceramic, 1uF, 10V,<br>10%, X7R   | 0603                                                 | Wurth El-<br>ektronik | 885012206026            |
| 10   | 1               | 1               | C19                      | ELCap, 220uF, 25V                     | 6.3mmx1<br>1mm                                       | Wurth El-<br>ektronik | 860010473011            |
| 11   | 1               | 1               | D1                       | SMD LED blue                          | 0603                                                 | Wurth El-<br>ektronik | 150060BS75000           |
| 12   | 2               | 2               | J1,J7                    | Connector, 2 pin                      | 2141 S<br>3.50mm<br>Horizon-<br>tal Entry<br>Modular | Wurth El-<br>ektronik | 691214110002S           |
| 13   | 1               | 1               | J2                       | Header, 2pin, 100mil                  |                                                      | Wurth El-<br>ektronik | 61300211121             |
| 14   | 2               | 2               | J3,J4                    | Header, 1pin, 100mil                  |                                                      | Wurth El-<br>ektronik | 61300111121             |
| 15   | 2               | 2               | J5,J6                    | Header, 3pin, 100mil                  |                                                      | Wurth El-<br>ektronik | 61300311121             |
| 16   | 1               | 1               | L1                       | Inductor 10uH, 5A,<br>26.5mohm        | 6mmx6m<br>mx6mm                                      | Wurth El-<br>ektronik | 74439346100             |
| 17   | 3               | 3               | R1, R4, R17              | Res, 10kΩ, 1%                         | 0603                                                 | std                   | std                     |
| 18   | 1               | 1               | R2                       | Res, 5mΩ, 1%                          | 1206                                                 | std                   | std                     |
| 19   | 2               | 2               | R3, R12                  | Res, 20kΩ, 1%                         | 0603                                                 | std                   | std                     |
| 20   | 0               | 0               | R5, R7, R10, R11,<br>R13 | DNI                                   | 0603                                                 | std                   | std                     |
| 21   | 1               | 1               | R6                       | Res, 36kΩ, 1%                         | 0603                                                 | std                   | std                     |
| 22   | 4               | 4               | R8, R9, R14, R15         | Res, 30Ω, 1%                          | 0603                                                 | std                   | std                     |

Innovative Power™ ActiveSwitcher™ is a trademark of Active-Semi.

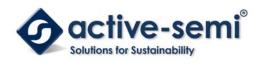

UG127 Rev 1.0, 14-Jun-2018

| 23 | 1 | 1 | R16                                                      | Res, 10mΩ, 1%                           | 1206          | std            | std            |
|----|---|---|----------------------------------------------------------|-----------------------------------------|---------------|----------------|----------------|
| 24 | 0 | 1 | R18                                                      | Res, 200kΩ, 1%                          | 0603          | std            | std            |
| 25 | 0 | 1 | R19                                                      | Res, 133kΩ, 1%                          | 0603          | std            | std            |
| 26 | 1 | 1 | R20                                                      | Res, 0Ω, 1%                             | 0603          | std            | std            |
| 27 | 6 | 6 | TP1, TP5, TP6,<br>TP7, TP9, TP13                         | Test Point, Red, Through<br>Hole, 1mm   | 0.040"        | Keystone       | 5000           |
| 28 | 9 | 9 | TP2, TP3, TP4,<br>TP6, TP8, TP10,<br>TP11, TP12,<br>TP14 | Test Point, Black, Through<br>Hole, 1mm | 0.040"        | Keystone       | 5001           |
| 29 | 1 | 0 | - U1                                                     | IC, ACT5101, Integrated<br>Buck-Boost   | QFN32-<br>4x4 | Active<br>Semi | ACT5101QI102-T |
| 29 | 0 | 1 |                                                          | IC, ACT5102, Integrated<br>Buck-Boost   | QFN32-<br>4x4 | Active<br>Semi | ACT5102QI102-T |
| 30 | 1 | 1 |                                                          | PCB, ACT5101/02 EVK1<br>REVB            | n/a           | n/a            | PCB-0314-00    |
| 31 | 2 | 2 |                                                          | Shunt, 100mil, Black                    | n/a           | n/a            | 60900213421    |

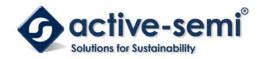

# **GUI Installation**

- 1. Get GUI files from the Active Semi website
- 2. Plug the USB-TO-I2C dongle into a free USB port.
- 3. Follow the instructions in the "How to install driver for dongle" folder.
- 4. Double click on the ACT5101 GUI.exe to start the ACT5101 GUI.

| 名称                                    | 修改日期             | 类型            | 大小       |
|---------------------------------------|------------------|---------------|----------|
| 📔 Driver                              | 2018/5/9 18:56   | 文件夹           |          |
| ACT5101_REV0.1.cpmu                   | 2018/1/26 15:39  | CPMU 文件       | 38 KB    |
| ActiveGUI_Simple_04Jan18              | 2018/1/4 17:43   | 应用程序          | 2,683 KB |
| 🔁 Active-Semi's GUI and Dongle Driver | 2017/10/30 17:41 | Adobe Acrobat | 1,281 KB |

## **GUI Overview**

The GUI has 2 basic function buttons allocated in top-left of the Tool Bar which are Read and Write I<sup>2</sup>C. The GUI contains 2 setting modes: Basic Mode and Advanced Mode. In Basic Mode screen it displays basic user programmable configuration options are programmed using the drop-down boxes or check boxes. Advanced Mode contain the button text for changing setting for every single bit.

#### **Basic Mode**

The following figure show the GUI in basic mode. This mode allows the user to easily change one or more IC settings.

| Conv Channel OLIM Fin - Read Value 0x07 Or                                                                                                    | 🗣 褬 🕐 1       | 쑵                       | ACT5101                          |                           |         |      |
|----------------------------------------------------------------------------------------------------|---------------|-------------------------|----------------------------------|---------------------------|---------|------|
| Converter Status 076_857 Enable Delay Time Oms<br>Output Voltage 2.96V V Off Delay Time Disable<br>Input UV offset voltage 5.0V V Off Load Current ImA<br>Input UV offset voltage 5.0V V Off Load Current ImA<br>Input UV threshold Input_UV_offset V Ouput OV Restart Delay 40ms<br>Output Slew Rate IV/ms Cord Compensation Disable<br>Output Constant Current IX of OLIM V Watchdog Timer Disable<br>Input Current Limit Disable Die Temperature Regulation Disable<br>FET Current Limit 8.5A Operation Frequency 125kHz<br>VREG LDO<br>VREG Voltage 2.0V V Read Channel OLIM Fin V Bata Ready M<br>Conv Channel OLIM Fin V Read Value 0x07 Or<br>Enable ADC Read Value 0x08 On<br>ADC One Shot ADC Channel Scan                                                                                                    | Basic Mode    | Buck-Boost Converter    |                                  |                           |         |      |
| Output Voltage       2.96V       Off Delay Time       Disable         Input UV offset voltage       5.0V       Off Load Current       ImA         Input UV offset voltage       5.0V       Output Off Load Current       ImA         Input UV threshold       Input_UV_offset       Ouput OV Restart Delay       40ms         Output Slew Rate       IV/ms       Cord Compensation       Disable         Output Constant Current       1% of OLIM       Watchdog Timer       Disable         Input Current Limit       Disable       Die Temperature Regulation       Disable         VREG LDO       VREG Voltage       2.0V       Read Channel       OLIM Fin       Data Ready       M         Conv Channel       OLIM Fin       Read Value 0x07       Øm         ADC       Read Channel       OLIM Fin       Read Value 0x08       Øm         ADC One Shot       ADC Channel Scan       ADC Channel Scan       ADC | Advanced Mode | Operating Mode          | Hiz Mode                         | Soft Start Time           | 0.2n    | ns   |
| Input UV offset voltage 5.0V Off Load Current InA<br>Input UV offset voltage 5.0V Off Load Current InA<br>Input UV threshold Input_UV_offset Ouput 0V Restart Delay 40ms<br>Output Slew Rate 1V/ms Cord Compensation Disable<br>Output Constant Current 1% of OLIM Watchdog Timer Disable<br>Input Current Limit Disable Die Temperature Regulation Disable<br>FET Current Limit 8.5A Operation Frequency 125kHz<br>VREG LDO<br>VREG Voltage 2.0V Read Channel OLIM Fin Data Ready J<br>Conv Channel OLIM Fin Read Value 0x07 Or<br>Enable ADC Read Value 0x08 Or<br>ADC One Shot ADC One Shot                                                                                                    |               | Converter Status        | 016_R51                          | Enable Delay Time         | Oms     | 2    |
| Input W threshold Input_W_offset  Ouput OV Restart Delay 40ms Output Slew Rate IV/ms  Cord Compensation Disable Output Constant Current I% of OLIM  Watchdog Timer Disable Input Current Limit Disable  Die Temperature Regulation Disable FET Current Limit 8.5A  Operation Frequency 125kdfr  VREG Voltage 2.0V  Read Channel OLIM Fin  Read Value 0x08  ADC Read Channel OLIM Fin  Read Value 0x08  ADC ADC Channel Scan                                                                                                    |               | Output Voltage          | 2.96V 🗸                          | Off Delay Time            | Disab   | ole  |
| Output Slew Rate       11//ms       Cord Compensation       Disable         Output Constant Current       1% of OLIM       Watchdog Timer       Disable         Input Current Limit       Disable       Die Temperature Regulation       Disable         FET Current Limit       8.5A       Operation Frequency       125kdfz         VREG LDO       ADC       Read Channel       OLIM Fin       Data Ready       M         VREG Voltage       2.0V       Read Channel       OLIM Fin       Read Value 0x08       Or         ADC       Read Channel       OLIM Fin       Read Value 0x08       Or         ADC One Shot       ADC One Shot       ADC Channel Scan       Other Shot       ADC Channel Scan                                                                                                    |               | Input UV offset voltage | 5.0V 👻                           | Off Load Current          | 1 m /   | A    |
| Output Constant Current       1% of OLIM       Watchdog Timer       Disable         Input Current Limit       Disable       Die Temperature Regulation       Disable         FET Current Limit       8.5A       Operation Frequency       125kHz         VREG IDO       ADC       Read Channel       OLIM Fin       Data Ready       M         Conv Channel       OLIM Fin       Read Value 0x07       Ox         Enable ADC       Read Value 0x08       Ox         ADC Channel Scan       OLIM Fin       Read Value 0x08       Ox                                                                                                    |               | Input UV threshold      | Input_UV_offset 👻                | Ouput OV Restart Delay    | 40m     | S    |
| Input Current Limit Disable Die Temperature Regulation Disable<br>FET Current Limit 8.5A Operation Frequency 125kHz<br>VREG LDO<br>VREG Voltage 2.0V Read Channel OLIM Fin Data Ready M<br>Conv Channel OLIM Fin Read Value 0x07 Or<br>Enable ADC Read Value 0x08 On<br>ADC One Shot ADC Channel Scan                                                                                                    |               | Output Slew Rate        | 1V/ms 👻                          | Cord Compensation         | Disab   | ole  |
| FET Current Limit       8.5A       Operation Frequency       125kHz         VREG LDO       ABC       Read Channel       OLIM Pin •       Data Ready       M         VREG Voltage       2.0V •       Read Channel       OLIM Pin •       Data Ready       M         Conv Channel       OLIM Pin •       Read Value 0x07       Ox         Enable ADC       Read Value 0x08       Ox         ADC One Shot       ADC Channel Scan                                                                                                    |               | Output Constant Current | 1% of OLIM 👻                     | Watchdog Timer            | Disab   | ole  |
| VREG LDO       ADC         VREG Voltage       2.0V         Read Channel       OLIM Fin         Conv Channel       OLIM Fin         Read Value 0x07       On         Enable ADC       Read Value 0x08         ADC One Shot       ADC Channel Scan                                                                                                    |               | Input Current Limit     | Disable 🗸                        | Die Temperature Regulatio | n Disab | ole  |
| VREG Voltage 2.0V V<br>Read Channel OLIM Fin V<br>Conv Channel OLIM Fin Read Value 0x07 Or<br>Enable ADC Read Value 0x08 On<br>ADC One Shot ADC ADC ADC ADC ADC ADC ADC ADC ADC ADC                                                                                                    |               | FET Current Limit       | 8.5A 👻                           | Operation Frequency       | 125k    | Hz   |
| Conv Channel OLIM Fin V Read Value 0x07 On<br>Enable ADC Read Value 0x08 On<br>ADC One Shot<br>ADC Channel Scan                                                                                                    |               | VREG LDO                | ADC                              |                           |         |      |
| Enable ADC  Read Value 0x08 On ADC One Shot ADC Channel Scan                                                                                                    |               | VREG Voltage 2.0V       | <ul> <li>Read Channel</li> </ul> | OLIM Pin 👻 🛛 Data Res     | ady     | NO   |
| ADC One Shot                                                                                                    |               |                         | Conv Channel                     | OLIM Pin 👻 Read Val       | ue 0x07 | 0x00 |
| ADC Channel Scan                                                                                                    |               |                         | Enable ADC                       | Read Val                  | ue 0x08 | 0x00 |
|                                                                                                    |               |                         | ADC One Shot                     |                           |         |      |
| Disable ADC Buffer                                                                                                    |               |                         | ADC Channel Sc                   | an 📃                      |         |      |
|                                                                                                    |               |                         | Disable ADC Bu                   | ffer                      |         |      |
|                                                                                                    |               |                         |                                  |                           |         |      |

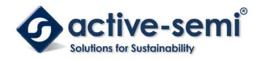

#### Advanced Mode

Click the "Advanced Mode" button in the left of the GUI screen to see all available user programmable options. With Advanced Mode, additional user programmable features can be selected using the button text. In the left side of the Advanced Mode Screen, click on the Tiles Selector to display the register to view or change. Then change a register one bit at a time by clicking on the desired bit. The value of the bit is display right next to the bit-name button.

Note that the far right side of the screen contains a scroll down button to scroll down to additional registers since the Tile Screen can only display up to 8 bytes at once.

| 🖗 🦄 🕐 🕐 1     | 位                |   | AC T510          | 1 |                  |   |                | 0-  |
|---------------|------------------|---|------------------|---|------------------|---|----------------|-----|
| Basic Mode    | Address OxOO     |   | Address OxO1     |   | Address 0x02     |   | Address OxO3   | _   |
| Advanced Mode | HIZ              | 0 | RFU              | 0 | RFU              | 0 | RFU            | 0   |
| REGISTERS     | RFU              | 0 | Dis_OCP_Shutdown | 0 | nIRQ_PIN_Status  | 0 | THERMAL_ACTIVE | ] 0 |
|               | RFU              | 0 | DIS_VIN_OVP      | 0 | EN_PIN_Status    | 0 | RFU            | 0   |
|               | RFU              | 0 | FET_ILIMIT       | 0 | RFU              | 0 | RFU            | 0   |
|               | RFU              | 0 | VoutOV_restart_d | 0 | RFU              | 0 | RFU            | 0   |
|               | Watchdog_Reset   | 0 | VREG_DIS         | 0 | RFU              | 0 | RFU            | 0   |
|               | Audio_Freq_Limit | 0 | WATCHDOG[1]      | 0 | Operation_Mode[1 | 0 | RFU            | 0   |
|               | Register_Reset   | 0 | WATCHDOG[0]      | 0 | Operation_Mode[0 | 0 | RFU            | 0   |
|               | Address OxO5     |   | Address OxO6     |   | Address Ox07     |   | Address OxO8   |     |
|               | nIRQ_Clear       | 0 | Watchdog_Fault   | 0 | ADC_OUT [13]     | 0 | RFU            | 0   |
|               | RFU              | 0 | YOUT_FAULT       | 0 | ADC_OUT [12]     | 0 | RFU            | 0   |
|               | RFU              | 0 | VIN_UV_FLI       | 0 | ADC_OUT[11]      | 0 | ADC_OUT [5]    | ] 0 |
|               | VREG_OC_UVLO     | 0 | VOUT_OV_FLI      | 0 | ADC_OUT [10]     | 0 | ADC_OUT [4]    | 0   |
|               | TSD              | 0 | LIGHT_LOAD       | 0 | ADC_OUT [9]      | 0 | ADC_OUT [3]    | 0   |
|               | FET_OC           | 0 | VIN_OV_FLI       | 0 | ADC_OUT [8]      | 0 | ADC_OUT [2]    | ) 0 |
|               | RFU              | 0 | I2C_FAULT        | 0 | ADC_OUT [7]      | 0 | ADC_OUT[1]     | ] 0 |
| antine comit  | RFU              | 0 | RFU              | 0 | ADC_OUT[6]       | 0 | ADC_OUT[0]     | ] 0 |

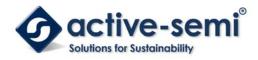

#### **Button Descriptions**

**Read:** Clicking on this button reads the ACT2861 registers and displays them in the GUI. Note that this reads all registers. Active-Semi recommends reading registers each time the ACT2861 powers-up to acquire the initial register settings. Active-semi also recommends reading registers after making changes to them. Immediately reading the registers after a write confirms the changes were properly stored.

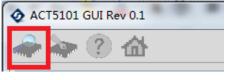

Read Button

**Write:** Clicking on this button writes the GUI settings to the ACT2861's registers. All registers are written, regardless of whether or not they were changed.

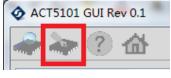

Write Button

**Dongle Connection Status:** The GUI also contains a dongle connection status that indicates Active-Semi's USB-TO-I2C dongle is connected to the USB port. The figure below shows the two possible indication status graphics.

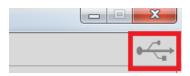

**Dongle connected** 

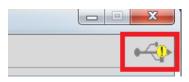

**Dongle Disconnected**